# **Formation professionnelle agricole**

# **Notice explicative d'aide au remplissage du modèle de déclaration de créance**

# **Déclaration de créance**

Dans l'onglet « DC », les champs suivants sont à compléter :

## Ligne 14 :

Indiquer le prénom et le nom du signataire de la déclaration de créance.

## Ligne 15 :

Indiquer le titre du signataire de la déclaration de créance (président, directeur, administrateur délégué, gérant, délégué à la gestion journalière…). Il doit s'agir d'une personne habilitée, statutairement ou par décision du conseil d'administration de la structure bénéficiaire, à la représenter valablement.

## Ligne 16 :

Indiquer le nom complet de la structure bénéficiaire tel que mentionné dans les documents de soumission à l'appel à projet.

Indiquer également le numéro BCE de la structure bénéficiaire.

## Ligne 17 :

Indiquer l'adresse complète (rue, n°, code postal et localité) du siège social de la structure bénéficiaire. Dans le cas où le siège social diffère du siège d'exploitation, il ne s'agit donc pas de ce dernier.

## Ligne 19 :

Le montant en chiffres de la déclaration de créance est importé automatiquement au départ de l'onglet « Annexe ». Il n'est donc pas nécessaire d'encoder manuellement un montant. Il importe cependant de ne pas modifier la formule.

Indiquer le montant de la déclaration de créance en toutes lettres. La ligne 20 peut également servir à cette mention.

## Ligne 22 :

Sélectionner le trimestre concerné par la déclaration de créance au moyen du menu déroulant, en cliquant sur la flèche apparaissant à droite de la cellule lorsqu'on l'active.

Ligne 23 :

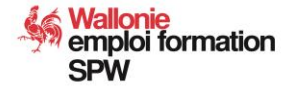

Sélectionner l'année concernée par la déclaration de créance au moyen du menu déroulant, en cliquant sur la flèche apparaissant à droite de la cellule lorsqu'on l'active.

#### Ligne 25 :

Indiquer le numéro de compte sur lequel la subvention doit être versée. Le numéro de compte sera mentionné au format IBAN (format européen commençant par BE pour les comptes belges). Ne pas modifier le format de la cellule (format « Texte ») de façon à ce que les numéros de compte commençant par 0 soient complets. En effet, lorsqu'un autre format de cellule est renseigné, Excel considère le numéro de compte comme un nombre et supprime le 0 du début.

#### Ligne 32 :

Indiquer la date de signature de la déclaration de créance. Ne pas modifier le format de la cellule (format « Date »).

Indiquer le lieu de signature de la déclaration de créance.

#### Ligne 39 :

La déclaration de créance doit être établie en deux exemplaires, chacun étant signé de manière manuscrite en original. Il est conseillé de signer les deux exemplaires au moyen d'un stylo à bille de couleur bleue afin d'éviter toute contestation sur le caractère original des deux exemplaires qui seraient, par exemple, signés à l'encre noire.

#### **Annexe**

Dans l'onglet « Annexe », les champs suivants sont à compléter :

#### Nom du centre

Indiquer le nom du centre de formation tel que mentionné dans les documents de soumission à l'appel à projet ainsi qu'à l'onglet « DC ».

#### Subvention majorée

Sélectionner « Oui » ou « Non » au moyen du menu déroulant, en cliquant sur la flèche apparaissant à droite de la cellule lorsqu'on l'active.

Le centre pouvant bénéficier d'une majoration de subvention répond aux conditions visées à l'art. 4, § 4, al. 1er de l'arrêté du Gouvernement wallon du 28 janvier 2016 portant exécution du chapitre II du Titre IV du Code wallon de l'Agriculture relatif à la formation professionnelle dans l'agriculture, et décrites à l'art. 11 de l'arrêté ministériel du 28 janvier 2016 relatif à la formation professionnelle en matière d'agriculture.

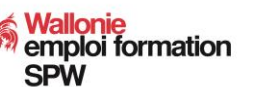

Ces conditions sont :

- L'organisation de formations pour l'ensemble de la Région wallonne de langue française ;
- Le fait pour le centre de formation de disposer d'un service central :
	- o Composé au moins de trois ETP qualifiés dans les domaines administratifs, techniques et économiques ;
	- o Dont au moins l'un des membres du personnel dispose d'un diplôme universitaire ou de l'enseignement supérieur non-universitaire ;
- Le fait pour le centre de formation de disposer d'un secrétariat gérant adéquatement l'organisation et la planification des activités de formation.

Tableaux « Cours de techniques agricoles », « Cours de gestion et d'économie agricole », « Cours de perfectionnement »

## • *Référence*

Indiquer la référence de l'activité de formation. La référence sera structurée selon le modèle suivant : année de l'appel à projet / initiales du centre / n° de la formation (à 3 positions).

Exemple : 2019/XXX/001

## • *Titre de l'activité*

Indiquer l'intitulé exact de la formation tel qu'il a été mentionné lors de la soumission à l'appel à projet.

## • *Lieu*

Indiquer la localité dans laquelle s'est déroulée l'activité de formation.

Les références, titres d'activité et lieux de formation doivent permettre d'identifier les formations avec certitude et de permettre d'établir la correspondance avec les activités sélectionnées dans le cadre de l'appel à projet.

## • *Nombre d'heures théoriques et pratiques*

Indiquer le nombre d'heures théoriques et pratiques dispensées pour chaque formation au cours du trimestre concerné.

Si une formation s'étale sur plusieurs trimestres et n'est donc pas terminée à l'échéance du trimestre concerné par la déclaration de créance, indiquer malgré tout le nombre d'heures théoriques et pratiques dispensées au cours du trimestre visé. Dans ce cas, le versement de la subvention de cette formation sera fractionné et effectué proportionnellement au nombre d'heures dispensées durant les différents trimestres couverts.

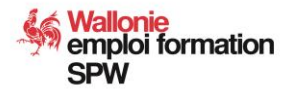

## • *Subvention*

Ne rien indiquer dans cette colonne qui calcule automatiquement la subvention relative à chaque formation sur base des heures théoriques et pratiques renseignées, des plafonds de subvention horaire, ainsi que du fait que le centre de formation peut ou non bénéficier d'une majoration de subvention.

La somme des subventions relatives à chaque formation est ensuite calculée automatiquement afin d'établir un sous-total pour chaque catégorie de cours.

#### Tableau « Stages »

#### • *Référence*

Indiquer la référence du stage. La référence sera structurée selon le modèle suivant : année de l'appel à projet / initiales du centre / n° du stage (à 3 positions).

Exemple : 2019/XXX/001

#### • *Nom et prénom du stagiaire*

Indiquer le nom et le prénom du stagiaire.

Les références ainsi que les nom et prénom du stagiaire doivent permettre d'assurer avec certitude la traçabilité du parcours de formation de celui-ci et de permettre d'établir la correspondance avec le nombre de stages et de jours de stage sélectionnés dans le cadre de l'appel à projet.

## • *S'agit-il du 1er stage effectué par le stagiaire ?*

Sélectionner « Oui » ou « Non » au moyen du menu déroulant, en cliquant sur la flèche apparaissant à droite de la cellule lorsqu'on l'active.

Cette information permet de déterminer si le centre peut prétendre, pour un stage déterminé, à la subvention de 500,00 € couvrant les frais d'organisation et de suivi du stage. Cette subvention de 500,00 € est versée en une seule fois lors du premier stage effectué par un stagiaire.

## • *Le stagiaire est-il demandeur d'emploi ?*

Sélectionner « Oui » ou « Non » au moyen du menu déroulant, en cliquant sur la flèche apparaissant à droite de la cellule lorsqu'on l'active.

Cette information permet de déterminer si le stagiaire peut prétendre à l'indemnité de 8,00 € / jour effectué. En effet, un stagiaire demandeur d'emploi perçoit une indemnité du Forem et/ou des allocations de chômage incompatibles avec l'indemnité versée dans le cadre du dispositif de formation professionnelle agricole.

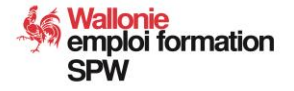

## • *Nombre de jours effectués*

Indiquer le nombre de jours effectués pour chaque stage au cours du trimestre concerné.

Si un stage s'étale sur plusieurs trimestres et n'est donc pas terminé à l'échéance du trimestre concerné par la déclaration de créance, indiquer malgré tout le nombre de jours effectués au cours du trimestre visé. Dans ce cas, le versement de la subvention de ce stage sera fractionné et effectué proportionnellement au nombre de jours effectués durant les différents trimestres couverts.

# • *Subvention au centre*

Ne rien indiquer dans cette colonne qui calcule automatiquement (en cas de « Oui » sélectionné dans la colonne « S'agit-il du 1<sup>er</sup> stage effectué par le stagiaire ? ») si la subvention de 500,00 € couvrant les frais d'organisation et de suivi du stage peut être versée au centre de formation.

# • *Indemnité du stagiaire*

Ne rien indiquer dans cette colonne qui calcule automatiquement (en cas de « Non » sélectionné dans la colonne « Le stagiaire est-il demandeur d'emploi ? ») si l'indemnité de 8,00 € / jour effectué peut être versée au stagiaire et à quel montant elle s'élève (calculé sur base du nombre de jours renseigné).

## • *Indemnité du maître de stage*

Ne rien indiquer dans cette colonne qui calcule automatiquement le montant de l'indemnité du maître de stage de 8.00  $\epsilon$  / jour effectué, sur base du nombre de jours renseigné.

## • *Subvention du stage*

Ne rien indiquer dans cette colonne qui calcule automatiquement la subvention relative à chaque stage en additionnant, le cas échéant, la subvention au centre ainsi que les indemnités du stagiaire et du maître de stage.

La somme des subventions relatives à chaque stage est ensuite calculée automatiquement afin d'établir un sous-total pour la catégorie « Stages ».

La somme des quatre sous-totaux (3 catégories de cours et stages) donne le montant de la subvention trimestrielle auquel peut prétendre le centre de formation. Ce montant est reporté automatiquement dans l'onglet « DC » à la ligne 19.

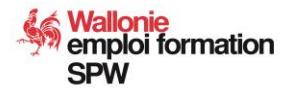